# **Schnellanleitung: MOBOTIX NAS & Device Finder**  Grundkonfiguration und Wartung für MOBOTIX NAS-Systeme

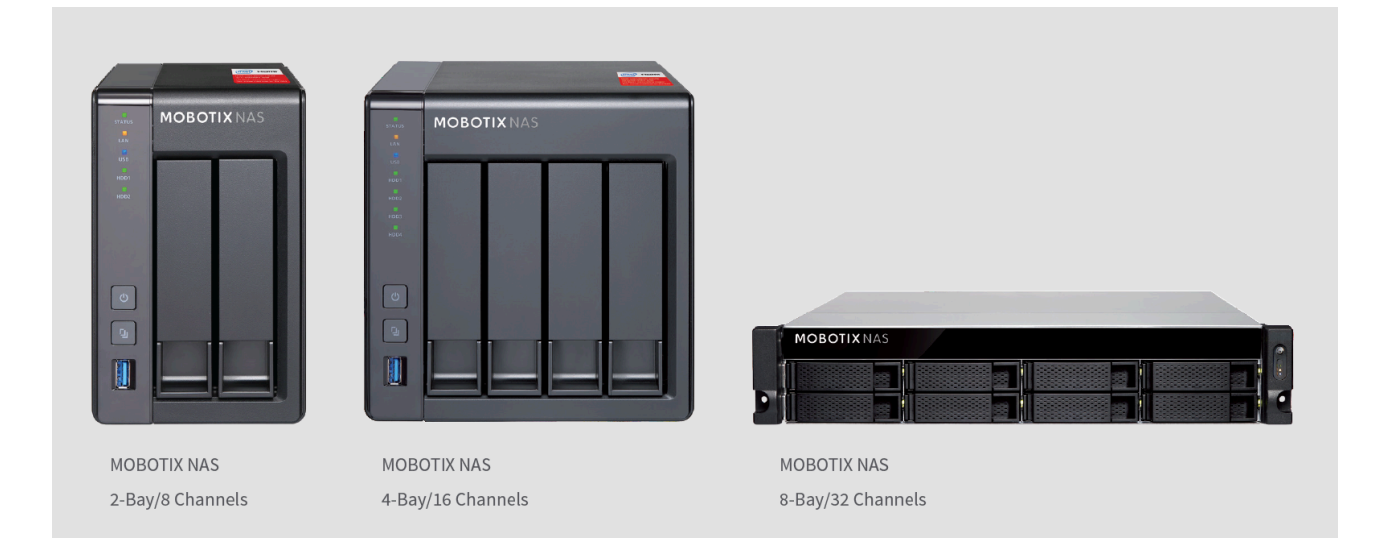

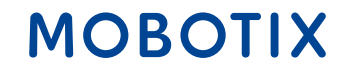

**Dieses Dokument beschreibt den Einsatz von Device Finder für die folgenden MOBOTIX NAS-Modelle**

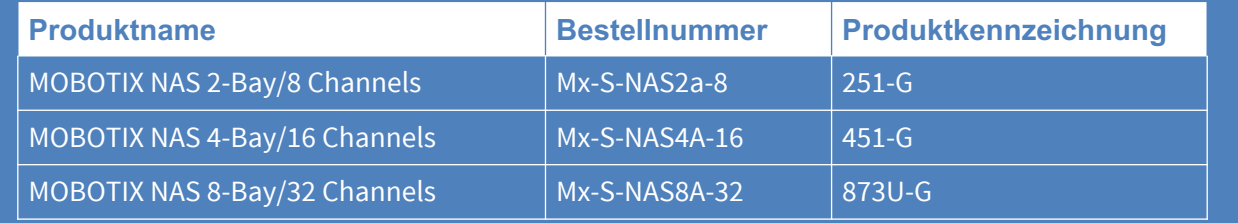

#### **Von Device Finder unterstützte Betriebssysteme**

- Windows: 7, 8, 8.1 und 10
- Apple Mac: macOS High Sierra (10.13), macOS Sierra (10.12), OS X El Capitan (10.11), OS X Yosemite  $(10.10)$

**WICHTIG**: Es wird empfohlen, alle Systemkomponenten auf die neuesten Software-Versionen zu aktualisieren. Laden Sie sich hierzu die neuesten Versionen der Software für MxMC, MOBOTIX NAS, MOBOTIX MOVE und MOBOTIX IoT-Kameras von der MOBOTIX Website [www.mobotix.com](https://www.mobotix.com/) herunter:

• Support > Download Center > Software-Downloads

**Video-Tutorials** zum Thema finden Sie auf der MOBOTIX Website [www.mobotix.com](https://www.mobotix.com/):

• Support > Download Center > Dokumentation > Video-Tutorials

Die **MOBOTIX NAS HDD-Kompatibilitätsliste** finden Sie auf der MOBOTIX Website [www.mobotix.com](https://www.mobotix.com/):

• Support > Download Center > Dokumentation > White Lists

#### **Beyond Human Vision**

Der **Device Finder** ist eine Anwendung für Apple- und Windows-Computer, mit der alle MOBOTIX NAS-Geräte im Netzwerk schnell und einfach konfiguriert werden können. Die Anwendung ermöglicht auch einfache Updates des Betriebssystems der Geräte (QTS).

#### **Hauptfunktionen**

- Geräte im gleichen Netzwerk finden.
- Auf Browser-Oberfläche der Geräte zugreifen.
- NAS-Freigaben in Windows Explorer bzw. Mac Finder einbinden.
- Detaillierte Statusinformationen aller NAS-Geräte anzeigen.
- NAS-Geräte konfigurieren (Server-Name, Datum & Zeit, Zugriffsrechte und Netzwerkeinstellungen).
- NAS-Firmware aktualisieren (Betriebssystem).

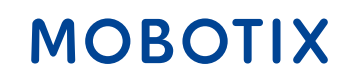

#### Device Finder: Übersicht <sup>4</sup>

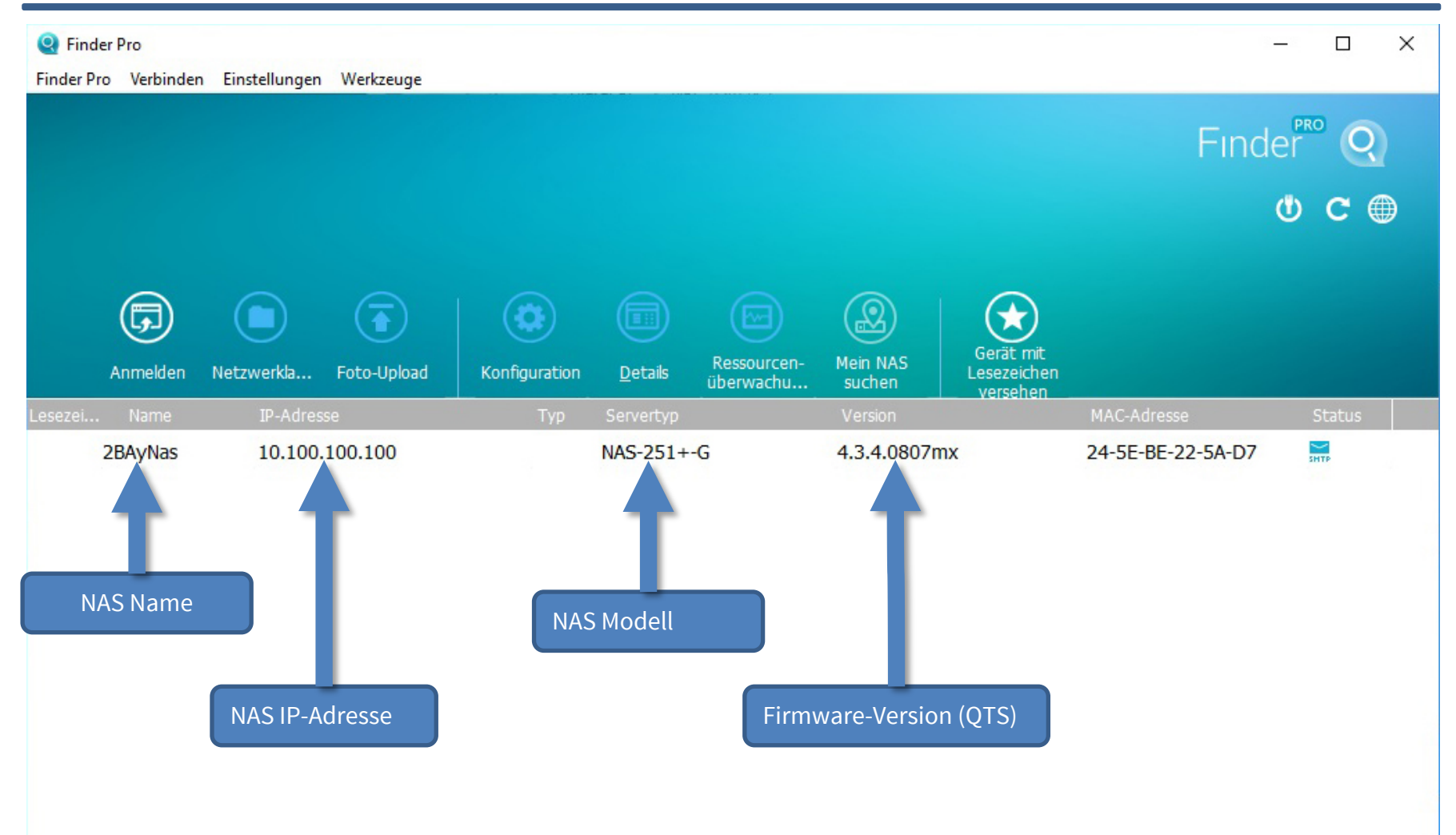

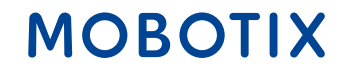

#### Device Finder: Öffnen der Browser-Oberfläche 55 bei 1980 bei 1980 bei 1980 bei 1980 bei 1980 bei 1980 bei 1980

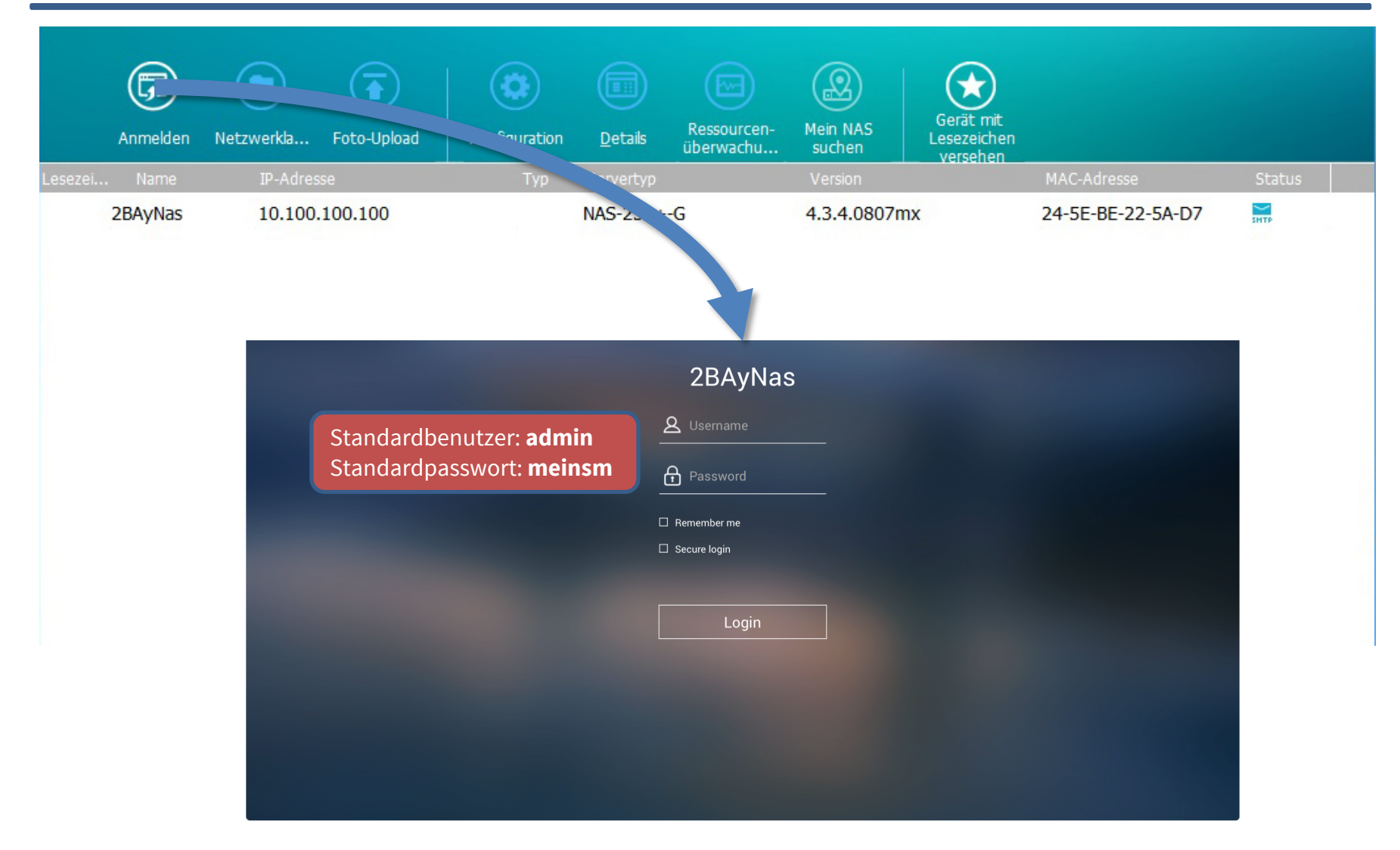

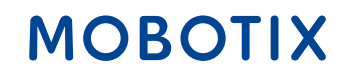

## Device Finder: Freigabe einbinden (Apple) 66

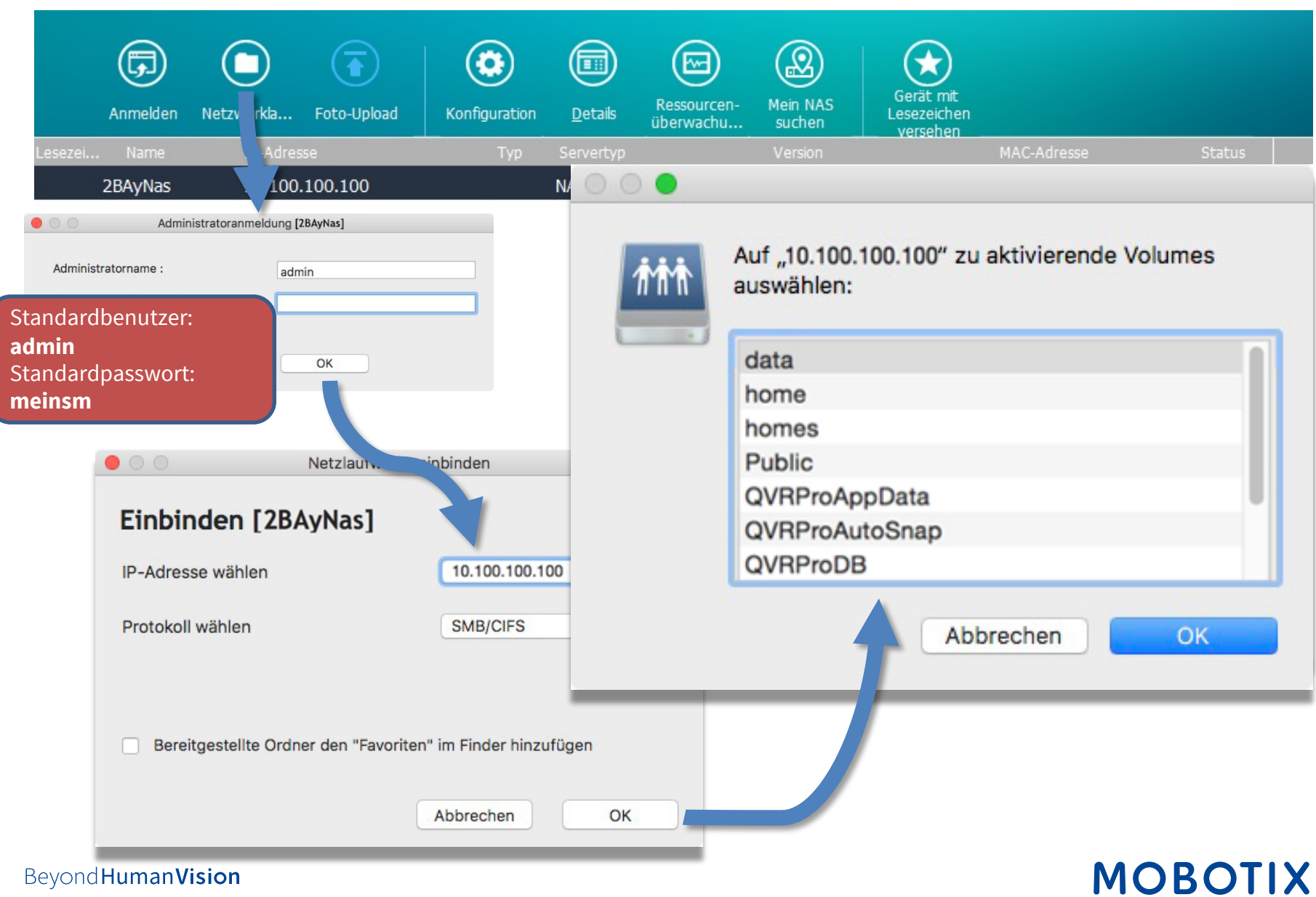

#### Device Finder: Freigabe einbinden (Windows) <sup>7</sup>

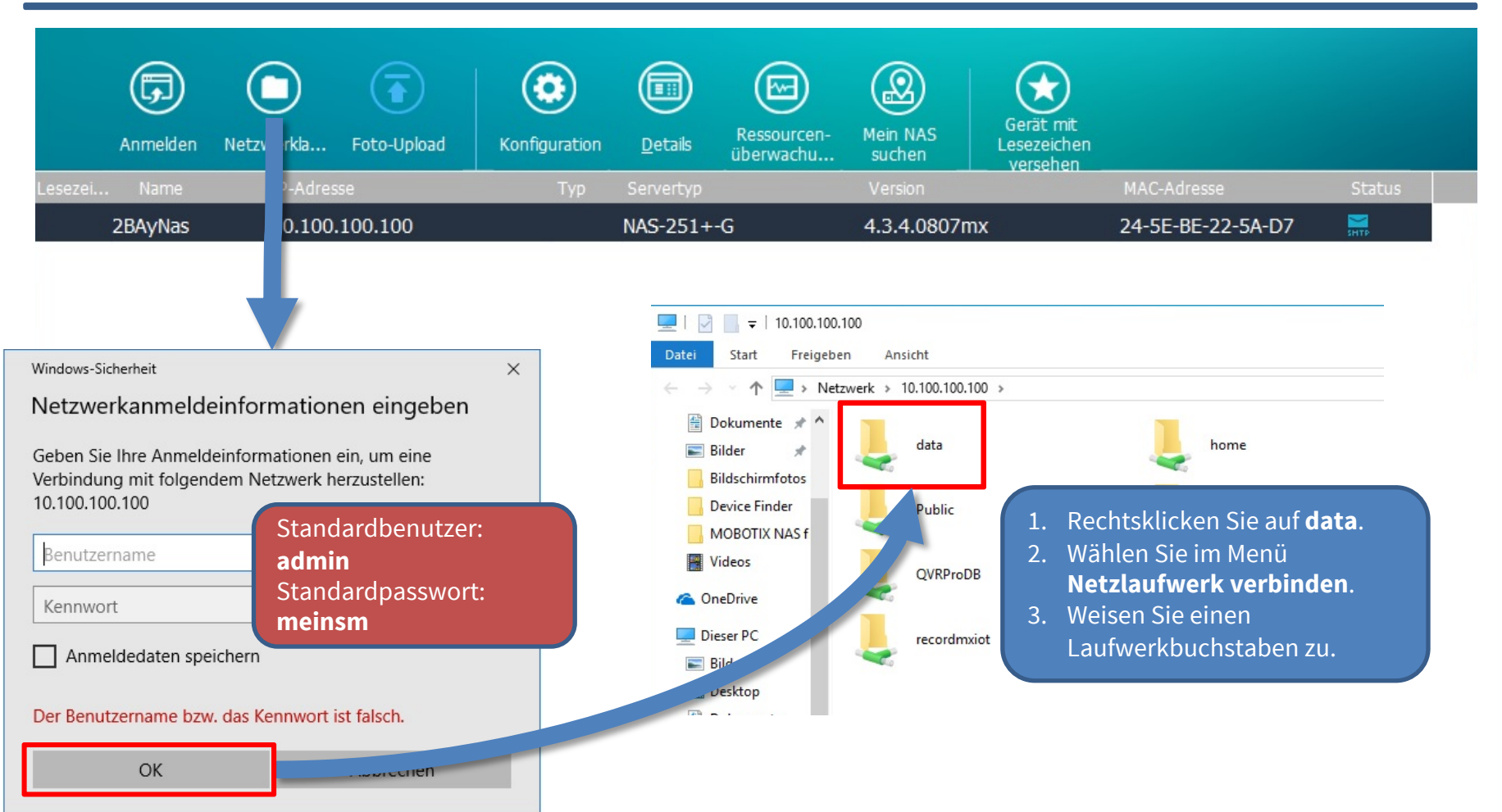

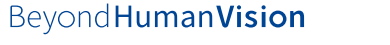

## Device Finder: Grundkonfiguration (1) 8

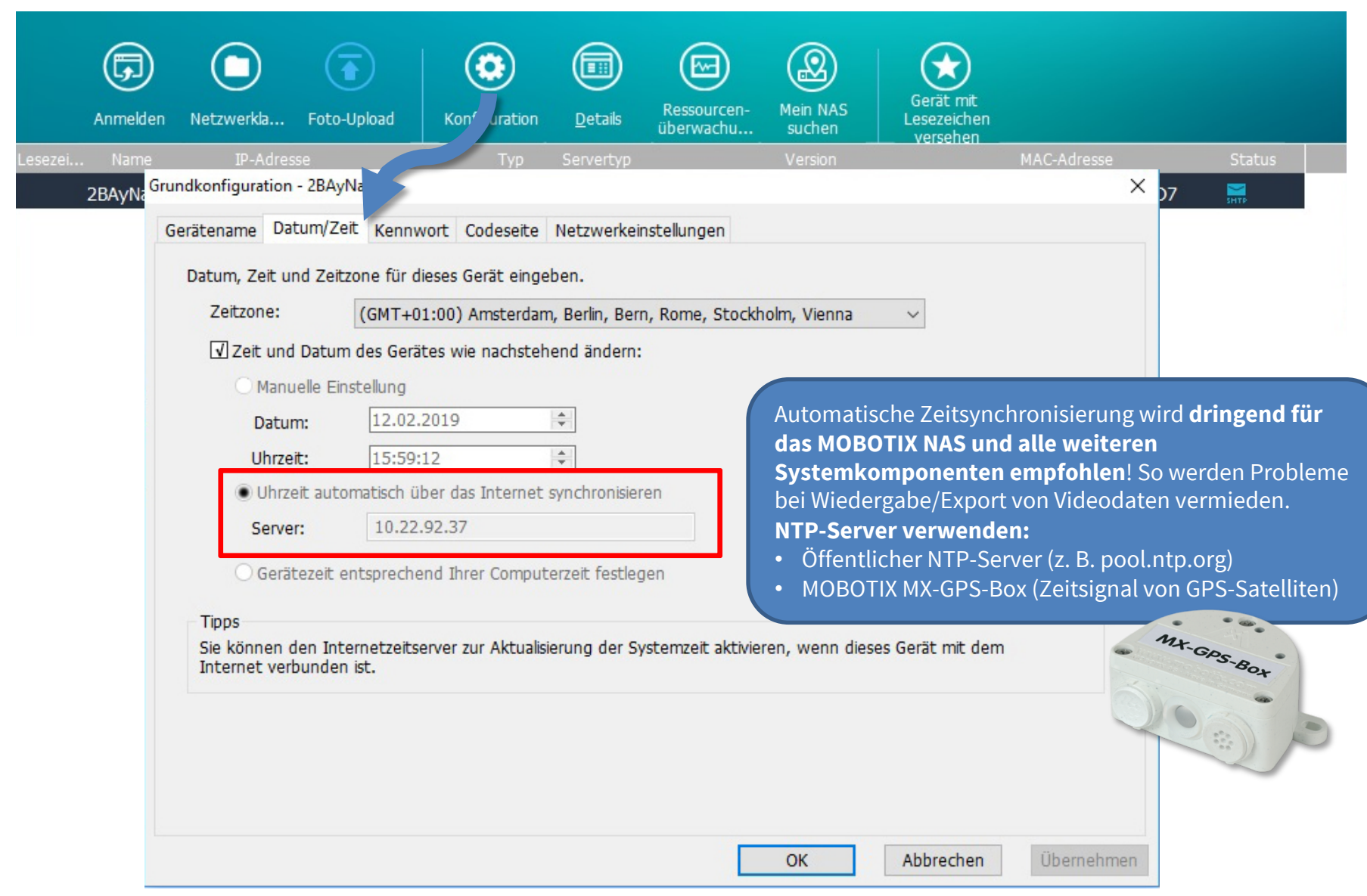

#### Beyond Human Vision

#### Device Finder: Grundkonfiguration (2) 9

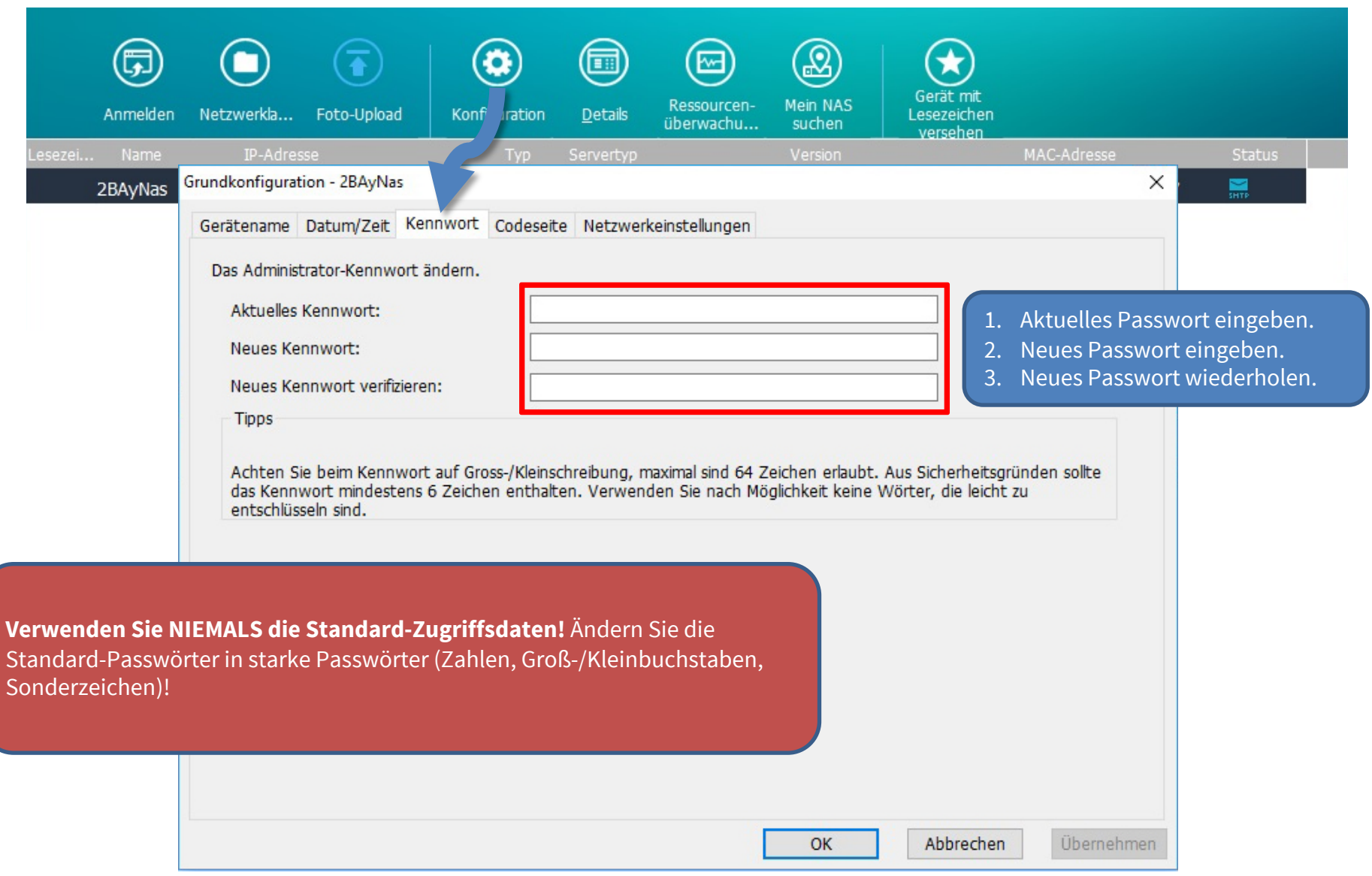

Beyond Human Vision

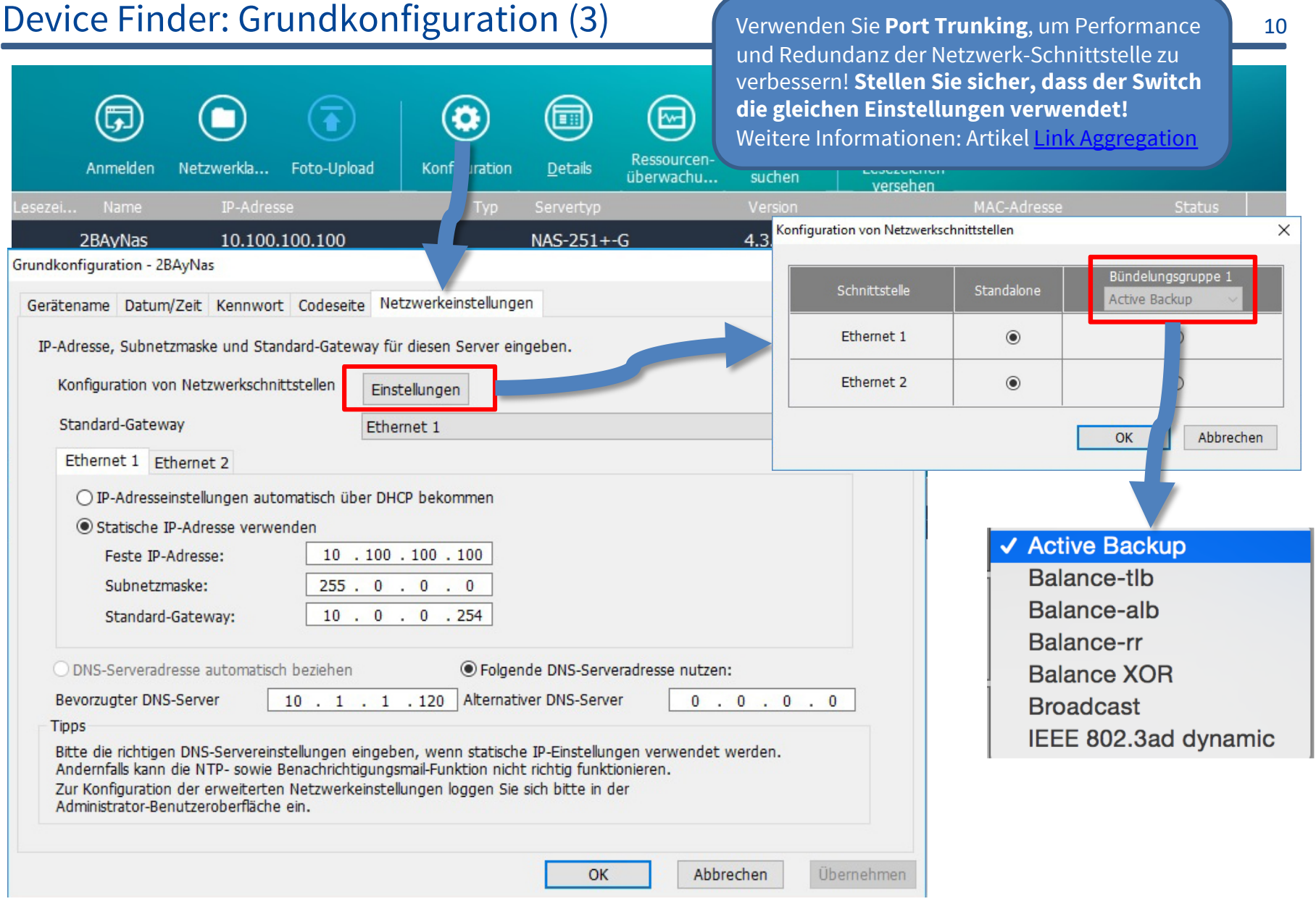

#### **Beyond Human Vision**

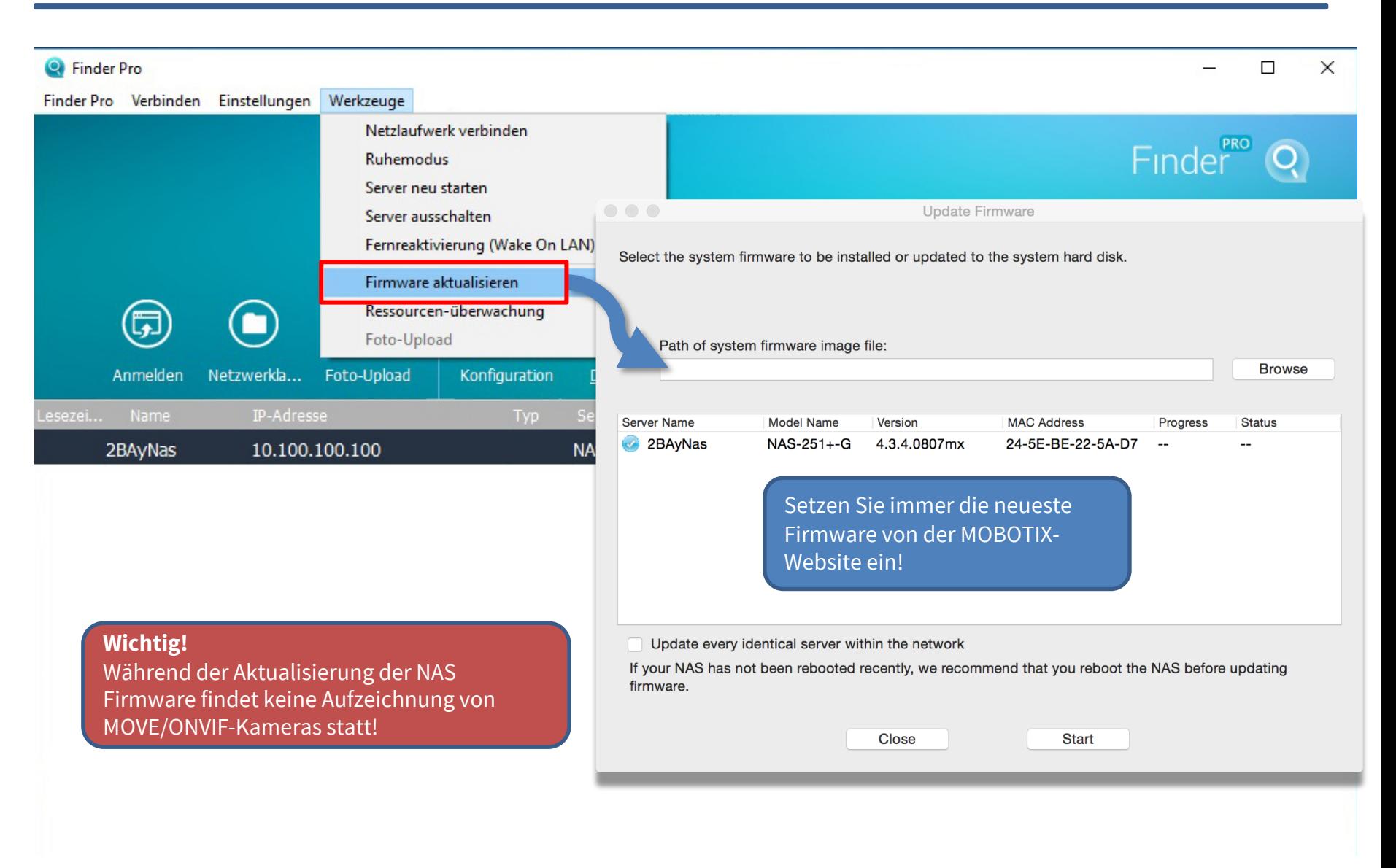

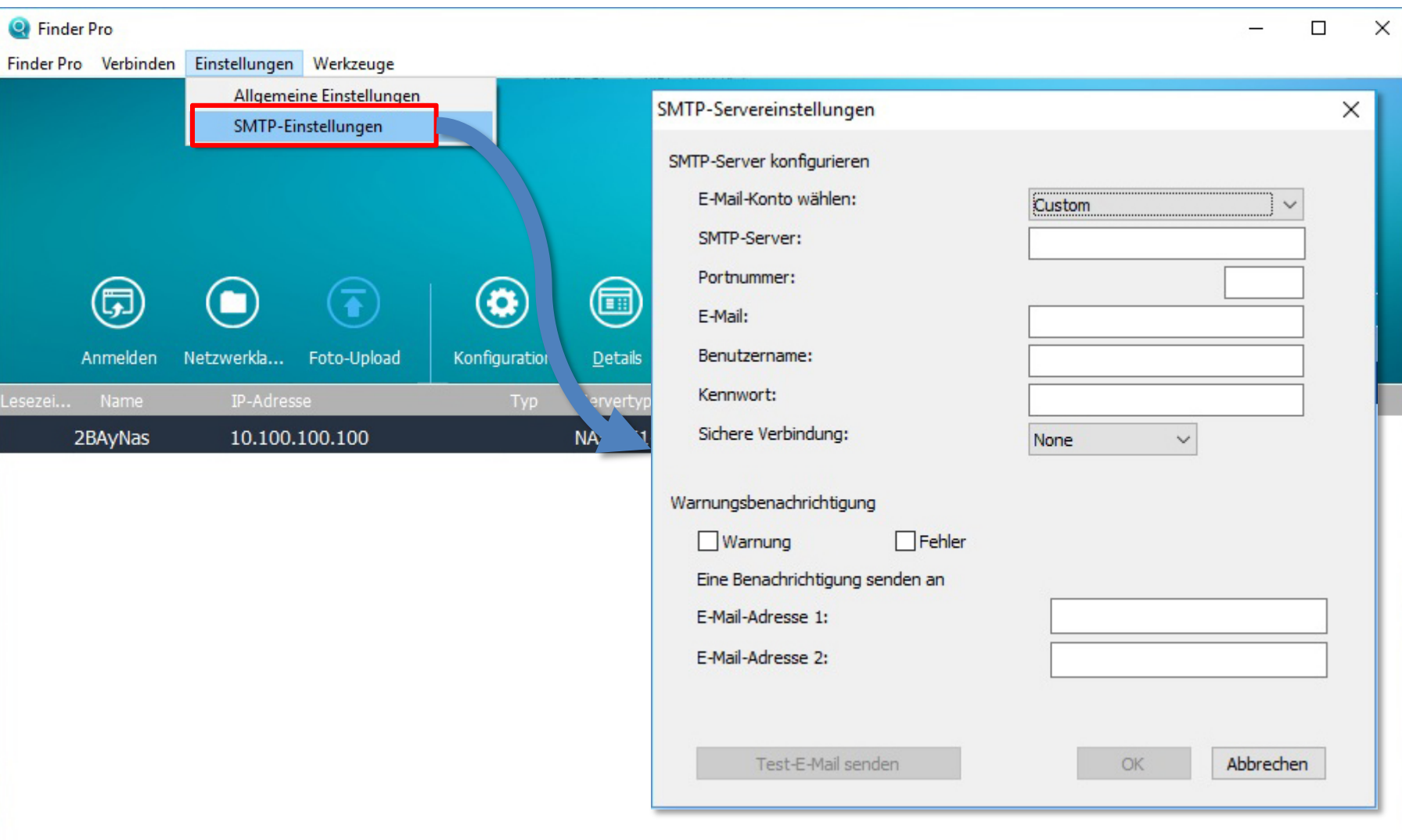

#### Beyond Human Vision

#### Device Finder: Allgemeine Anwendungseinstellungen 13 bevice Finder: Allgemeine Anwendungseinstellungen

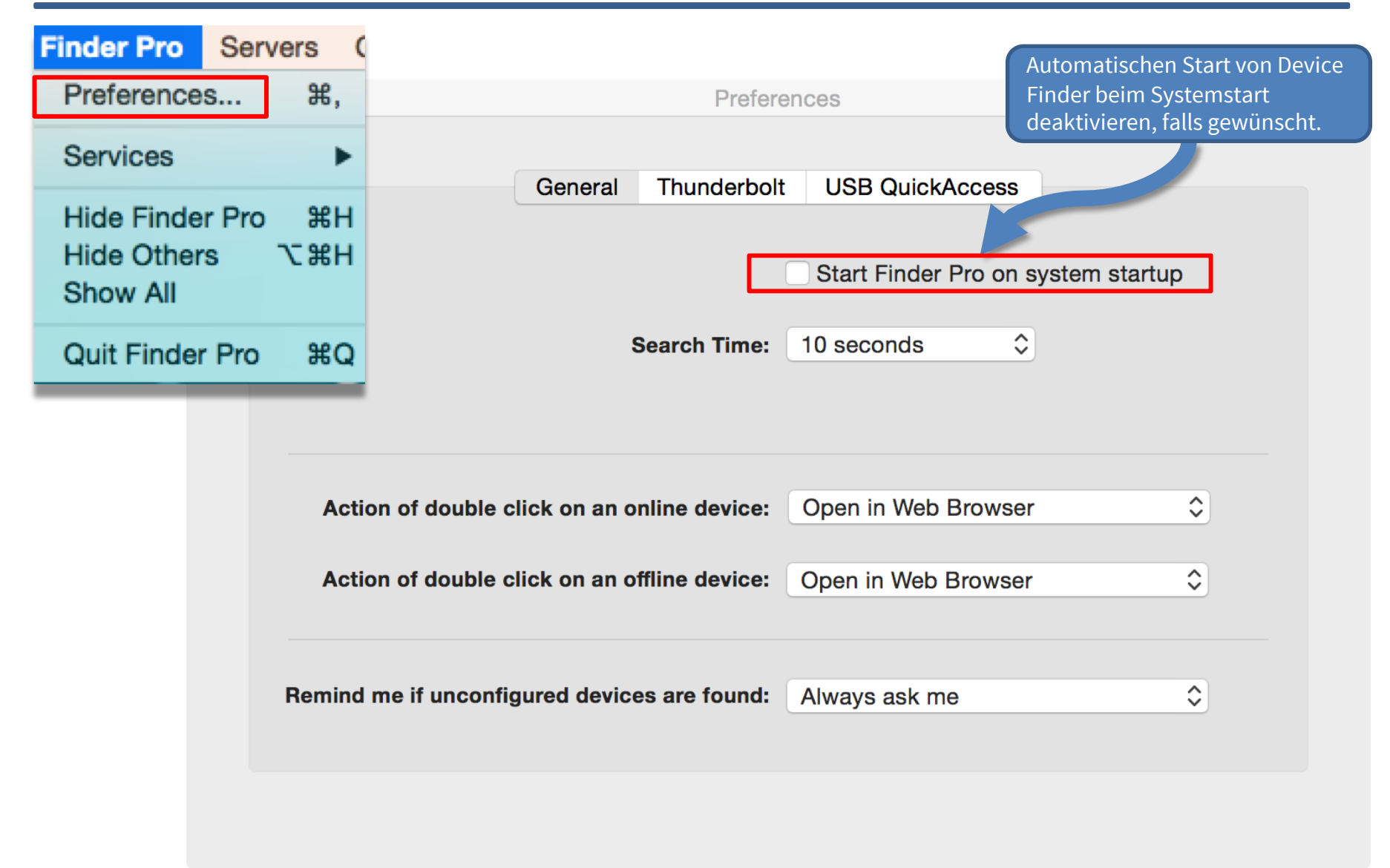

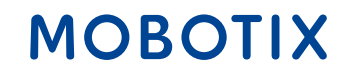

# **Beyond Human Vision**

# MOBOTIX

MOBOTIX AG Kaiserstrasse 67722 Langmeil Germany

+49 6302 9816 - 0 info@mobotix.com www.mobotix.com

MOBOTIX, the MOBOTIX Logo, MxControlCenter , MxEasy , MxPEG , MxDisplay and MxActivitySensor are trademarks of MOBOTIX AG registered in the European Union, the U.S.A. and in other countries . Subject to change without notice • MOBOTIX do not assume any liability for technical or editorial errors or omissions contained herein • All rights reserved • © MOBOTIX AG